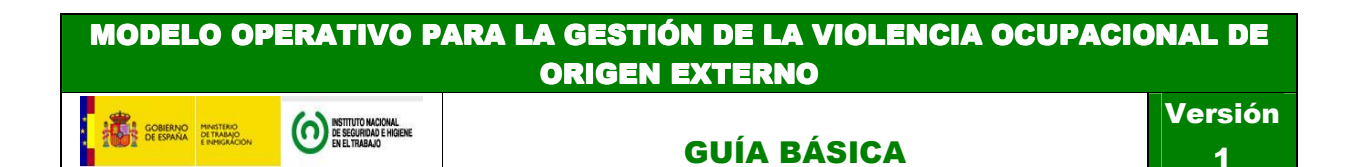

Este soporte informático permite prevenir, identificar, medir, controlar y realizar un seguimiento de los factores e indicadores asociados a posibles casos de violencia ocupacional de origen externo en las organizaciones.

Los pasos a seguir son:

1. El modelo operativo es una aplicación informática simple (funciona con office, la base es un archivo informático de Excel), diseñado de tal manera que lo puedas descargar del servidor del INSHT y lo puedas usar directamente desde tu ordenador.

La principal utilidad que puedes obtener de esta nueva herramienta es que te ayudará a gestionar este tipo de riesgo laboral concreto, ya que te va a permitir realizar evaluaciones de riesgos y planificaciones de medidas preventivas. Todo ello de forma muy completa, ya que la herramienta también permite hacer un seguimiento de la ejecución de las medidas preventivas a través de un sencillo código de colores.

Para poder *instalarlo*, necesitas tener paquete de Windows Office (Excel) versión 2000 o superior y lector de archivos PDF (o office compatible con estos).

Te saldrá un cuadro en donde deberás aceptar la descarga, seleccionar Guardar Archivo, elegir ubicación donde se desea guardar y luego hacer click en Guardar Archivo. Se bajará un archivo comprimido (zip) donde estará el Excel base y las carpetas con los archivos PDF auxiliares.

Ir a la ubicación donde se ha guardado la descarga y descomprimir toda la carpeta. Para el correcto funcionamiento de los vínculos del archivo tienen que estar todos los documentos descomprimidos y en la ubicación original tal como se han descomprimido (los vínculos están con enlace relativo).

Abrir el archivo Excel con el nombre "CUADRO MANDO\_VOE" y empezar a usarlo.

- 2. Leer la *Introducción*. Aquí se explica Qué es, Para qué sirve y Cómo utilizar el Modelo Operativo. Existen tres niveles de uso.
- 3. Leer las **Instrucciones** para poder entender e interactuar con el Modelo Operativo. Descargar el Manual de Usuario.
- 4. Seleccionar el sector de actividad.
- 5. En el Índice, clicar en el icono: Datos de Control Preventivo:

Descargar el documento PDF y rellenar el Check-list en las visitas a los centros de trabajo para comprobar si las condiciones existentes son adecuadas en cuanto a la prevención de riesgos laborales y llevar un control preventivo de los factores que tienen mayor incidencia en la generación de los incidentes de violencia ocupacional externa.

Después rellenar las Tablas con los datos obtenidos de las visitas de control y así obtener un estudio estadístico y analizar la evolución de dichos factores. También permite introducir datos de otro estudio separado temporalmente para hacer una comparación longitudinal, es decir, comparar el mismo grupo a lo largo de los años.

6. Control de Objetivos: Se establecen aquellos elementos que serán objeto de seguimiento y medición y los que pasarán a formar parte del Sistema de Objetivos de la empresa.

Ver la Tabla Resumen de Objetivos y pulsar en cada uno de ellos para acceder a las Fichas de objetivos estratégicos y operativos. Rellenar los datos de su control y así obtener las gráficas correspondientes.

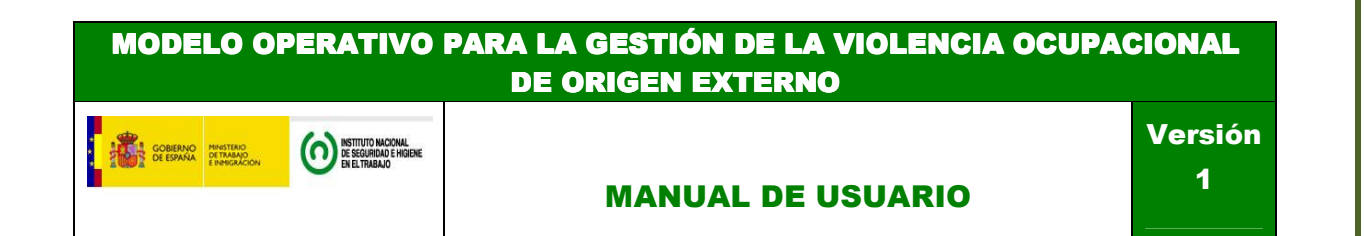

7. Control de incidentes: Descargar el documento PDF y rellenar el Check-list para llevar a cabo la investigación de los episodios de violencia ocupacional externa que hayan podido ocurrir. Asimismo, con la opción de Tablas de control de incidentes, se accede al espacio reservado para el control estadístico.

8. Consultar las Medidas preventivas que propone el Modelo Operativo. Aplicar las que resulten útiles, así como las que se puedan ajustar a las posibles deficiencias detectadas mediante la aplicación de los dos Check-List anteriores.

Se dispone de cuadros de Ayuda, Definiciones y Bibliografía para consultar cuando se precise.